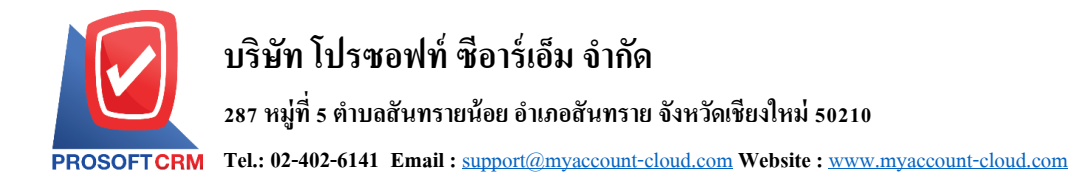

## **การปิ ดบัญชีสิ้นปี**

หมายถึง การสรุปผลการคำเนินการที่มีการบันทึกบัญชีตลอดทั้งปีภาษี เพื่อนำยอคกงเหลือไปเป็นยอดยก ไปในปี ถัดไป โดยเมื่อปิดบญั ชีสิ้นปีเรียบร้อยแลว้จะไม่สามารถเขาไปแกไ้ขขอ้มูล หรือเพิ่มขอ้มูลในปีที่ปิดบญั ชีได้

## **ขั้นตอนการการปิ ดบัญชีสิ้นปี**

1. เริ่มตน้ ให้ผูใ้ช้งานไปที่ระบบ "Accounting" เลือก Tab "General Ledger" เลือกเมนู "Year-End Closing" ดังรูป

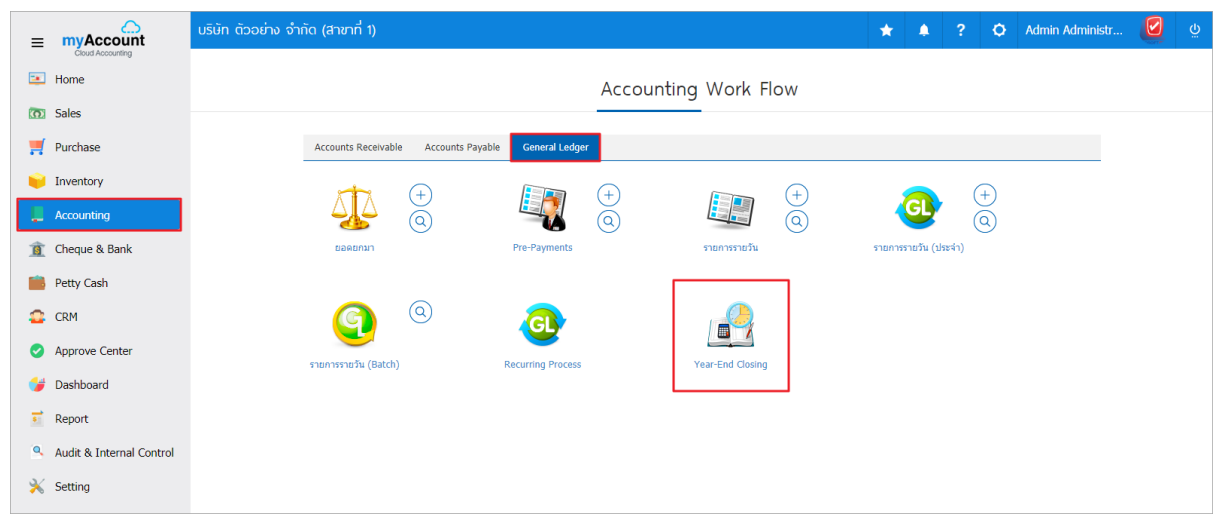

2. ระบบก็จะแสดงหน้าจอ ประมวลผลเพื่อปิดบัญชีสิ้นปี ให้ผู้ใช้งานเลือก ปีบัญชี,บัญชีกำไร/ขาดทุนสุทธิ,

Option การตรวจสอบการ Post GL, กำหนดงวดบัญชีใหม่ จากนั้นกดปุ่ม "Next" ดังรูป

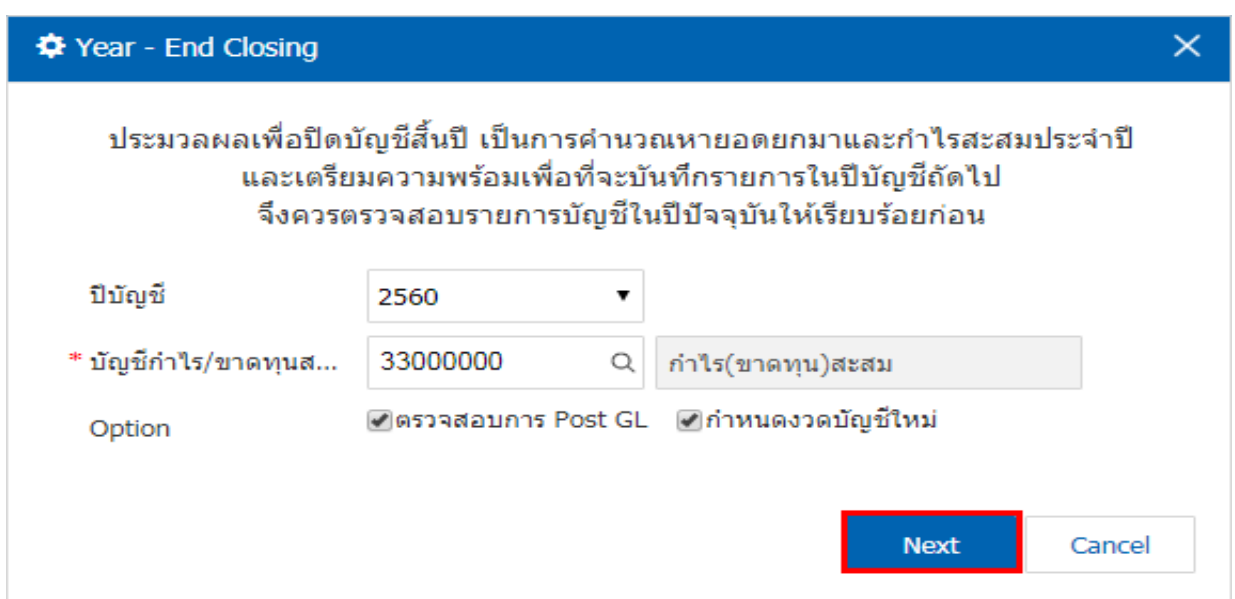

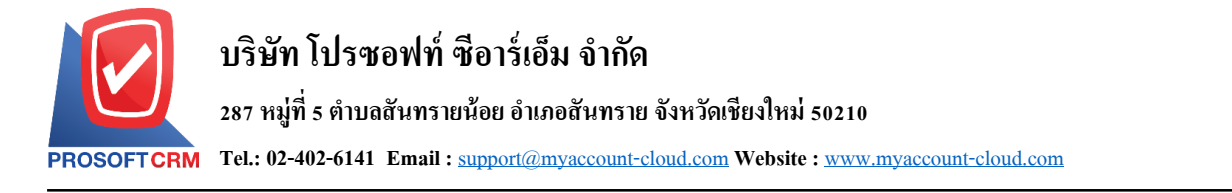

2

3. ให้ผู้ใช้งานกรอก "Username" , "Password" จากน้นักดปุ่ม "Next" ดังรูป

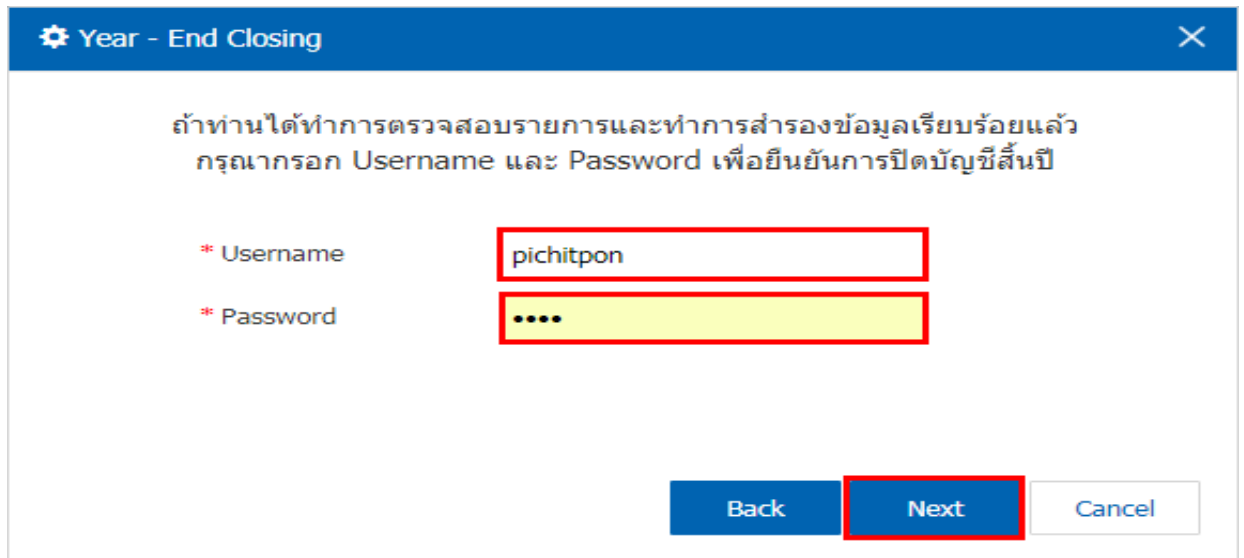

4. จากนั้นระบบจะแสดงรายละเอียดการปิดบัญชีขึ้นมา เมื่อผู้ใช้งานปิดบัญชีสิ้นปีเรียบร้อยแล้ว อยากทราบ รายละเอียดกำไรขาดทุน สามารถกดปุ่ม "View Result" ดังรูป

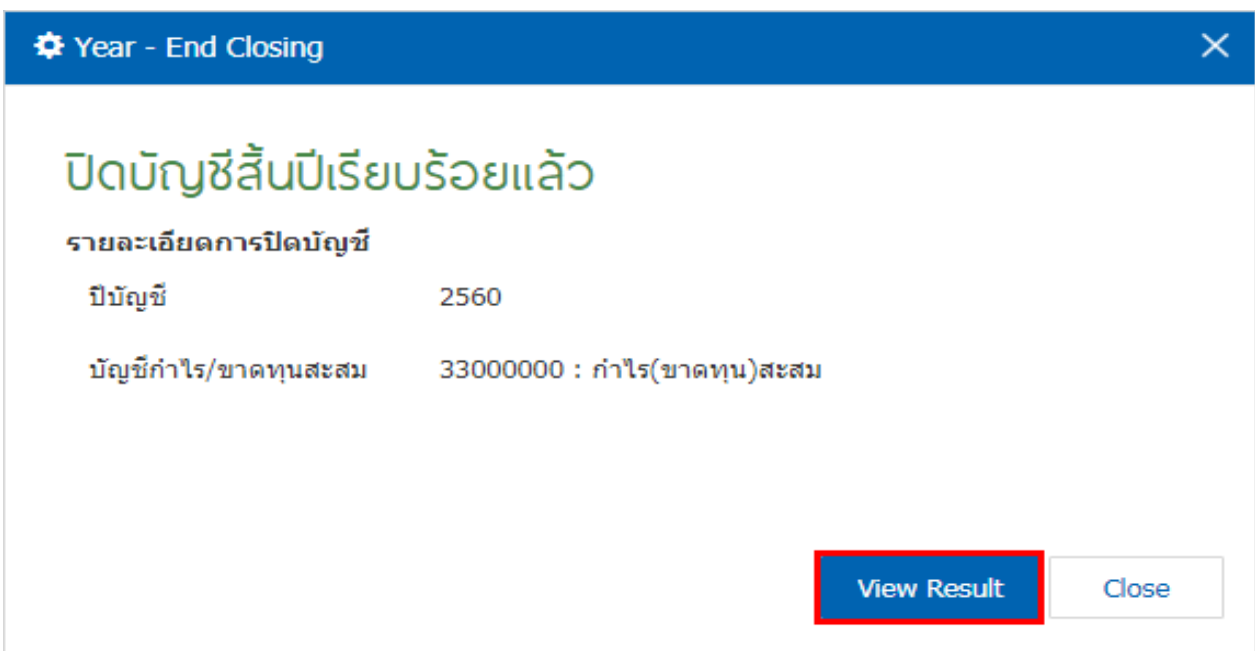